## **ArtSaver Nature® 1.03**

**ArtSaver Nature**® Copyright © 1996 by **Scidel Technologies Inc.**

### **License :**

**Shareware** Copyright/License/Warranty

## **Registration and Ordering:**

**General Information** Order Form

### **Support and Questions:**

**Support and Questions Setup** About

*After a 21 day evaluation period a registration fee of \$14.95 US is required.*

# **Shareware License**

See the section titled Copyright/License/Warranty for the full license agreement.

**ArtSaver Nature®** 1.03 is a "shareware program" and is provided at no charge to the user for a 21 day's evaluation period. Feel free to share it with your friends, but it is forbidden give it away altered or as part of another system. The essence of "user-supported" software is to provide personal computer users with quality software without high prices, and yet to provide incentive for programmers to continue to develop new products. If you like this screen saver and continue to use **ArtSaver Nature®** 1.03 after the 21 day's trial period, you must make a registration payment of \$14.95US to Scidel Technologies Inc.The \$14.95US registration fee will license one copy for use on any one computer at any one time. You must treat this software just like a book. An example is that this software may be used by any number of people and may be freely moved from one computer location to another, so long as there is no possibility of it being used at one location while it's being used at another.Just as a book cannot be read by two different persons at the same time.

You are encouraged to pass an unregister copy of **ArtSaver Nature®** 1.03 along to your friends for evaluation. Please encourage them to register their copy if they find that they can use it. All registered users will receive a registration number that will remove the registration message appearing at the end of the 21 day's trail period.

### **Evaluation and Registration**

THIS IS NOT A FREE SOFTWARE. You are hereby licensed to use this software for evaluation purposes without charge for a period of 21 days. If you use this software after the *21 day evaluation period a registration fee of \$14.95 US is required*. The single copy registration fee is \$14.95 US dollars or \$20.00 CDN and should be sent to **Scidel Technologies Inc.**, 152, 61 ave Nord, St-Joseph du Lac, P.Q. J0N 1M0, Canada. Credit card ordering and quantity discounts are available, as described in the section General information When payment is received you will receive the Registration Number for *Artsaver Nature® 1.03 .*

*Unregistered use of Artsaver Nature® 1.03 . after the 21-day evaluation period is in violation of U.S. Canadian and international copyright laws.*

### **Distribution**

Provided that you verify that you are distributing the *Shareware Version* and not a registered one.(select Setup from the **ArtSaver Nature®** Screensaver menu in Windows to check) you are hereby licensed to make as many copies of the Shareware version of this software and documentation as you wish; give exact copies of the original Shareware version to anyone; and distribute the Shareware version of the software and documentation in its unmodified form via electronic means.

## **Copyright/License/Warranty**

## **Copyright:**

**ArtSaver Nature®** 1.03 Copyright © 1996 by **Scidel Technologies Inc.**

All rights reserved.

All photos included in **ArtSaver Nature®** 1.03 are protected under U.S., Canadian and International copyright law. Their usage is restricted to ArtSaver Nature® 1.03 use only. Additional rights may be obtained from Scidel Technologies Inc. .Call or write for complete details.

### **License Agreement:**

You should carefully read the following terms and conditions before using this software. Unless you have a different license agreement signed by Scidel Technologies Inc. your use of this software indicates your acceptance of this license agreement and warranty.

You may not translate, modify., adapt, disassemble, decompile this software or use any part of it separately as part of an other software.

For information on distributing the shareware evaluation version of **ArtSaver Nature®** 1.03 see the section titled Shareware License.

**Registered Version:** One registered copy of **ArtSaver Nature®** 1.03 may be used by a single person who uses the software personally on one computer.

**Site licenses:** A site license for **ArtSaver Nature®** 1.03 entitlies an organization to duplicate the Artsaver Nature® 1.03 for the specified number of copies. For more information, go to order form,

### **Disclaimer of Warranty:**

THIS SOFTWARE AND THE ACCOMPANYING FILES ARE SOLD "AS IS" AND WITHOUT WARRANTIES AS TO PERFORMANCE OF MERCHANTABILITY OR ANY OTHER WARRANTIES WHETHER EXPRESSED OR IMPLIED. The program is supplied as is. Scidel Technologies Inc. disclaims all warranties,expressed or implied, including, without limitation, the warranties of merchantability and of fitness for any purpose. Scidel Technologies Inc. assumes no liability for damages, direct, indirect or consequential, wich may result from the use of the program. Because of the various hardware and software environments into which ArtSaver Nature® 1.03 may be put, NO WARRANTY OF FITNESS FOR A PARTICULAR PURPOSE IS OFFERED.

The user must assume the entire risk of using the program.

# **Registration and ordering: General information:**

**The registration fee:** The single copy registration fee is \$14.95 US dollars or \$20.00 CDN

**Compuserve Registration:** To have the registration fee added to your CompuServe bill use the CompuServe command GO SWREG and follow the menus. Artsaver Nature's registration id is 11118. Using Compuserve SWREG Ordering, select Go from the Services menu, and type SWREG. Then double click on "Register Shareware" in the Shareware Registration box. After viewing the Registration Agreement, click on Proceed, then select your Geographic Region. Double click on Registration ID # in the Register Shareware box and enter the following ID #: 11118

Double click on Display Selected Titles then on the Description button and on the Register button. **ID** Product Price US Dollars.

#### **11118 ArtSaver.zip \$14.95 US or \$20.00 CDN**

Now double click on "Display Selected Titles" and then double click on the appropriate entry. Click on Description to see a description of **ArtSaver Nature®** 1.03. You can now click the Register button to fill in your order information. You will receive a confirmation by email within two business day.

**Ordering by check:** To order by check send the order form and a *certified* check to Scidel Technologies Inc**.**,152, 61 ave Nord, St-Joseph du Lac, P.Q., J0N 1M0, CANADA. To print the order form,go to order form, click on Print Topic in the File pull-down menu. The single copy registration fee is \$14.95 US dollars or \$20.00 CDN You can send international postal money orders in US dollars.

**Credit card ordering:** Visa orders for **ArtSaver Nature®** 1.03 must be placed through Scidel Technologies Inc.1-514-473-8119 or 1-800-3SCIDEL between the hours of 9:00 am and 5:00 pm GMT Eastern time Monday-to Fridays, except holidays. The single copy registration fee is \$14.95 US dollars or \$20.00 CDN .

Credit card orders can be mailed to Scidel Technologies Inc. 152, 61 ave Nord, St-Joseph du Lac, P.Q., J0N 1M0, CANADA. or Fax to this number: 514-473-6403 To print the order form, go to order form, click on Print Topic in the File pull-down menu.

Any questions about the status of an order, refunds, registration options, product details, technical support, volume discounts, dealer pricing, site licenses, etc., must be directed to Scidel Technologies Inc., 152, 61 ave Nord, St-Joseph du Lac, P.Q., J0N 1M0, CANADA. or by email to 102131,3251 on CompuServe or 102131.3251@compuserve.com on Internet.

**Purchase Orders:** Purchase orders (net 30 days) are accepted only from government and accredited educational institutions and major corporations, provided that they are submitted on purchase order forms with a purchase order number. Please be sure to include the standard **ArtSaver Nature®** 1.03 order form with a purchase order. To print the order form, go to order form, click on Print Topic in the File pull-down menu. Due to the extra work involved in processing purchase orders you are encouraged to use Compuserve's SWREG registration service, credit card or certified check payment method.

**Ordering options outside the USA and Canada:** You can use Compuserve's SWREG registration service, credit card or certified check payment method. Visa orders for **ArtSaver Nature®** 1.03 must be placed through Scidel Technologies Inc.1-514-473-8119 between the hours of 9:00 am and 5:00 pm GMT Eastern time Monday-to Fridays, except holidays.The single copy registration fee is \$14.95 US dollars or \$20.00 CDN.

Credit card orders or certified check can be mailed to Scidel Technologies Inc. 152, 61 ave Nord, St-Joseph du Lac, P.Q.,

J0N 1M0, CANADA. or Fax to this number: 514-473-6403 You can send international postal money orders in US dollars. To print the order form, go to order form, click on Print Topic in the File pull-down menu.

## **About Scidel Technologies inc.**

Scidel Technologies Inc. was created in 1984. Since 1991 we have developed expertise in multimedia production , screen savers and in interactive product catalogues.

*Enter into the new age of communication.*

Scidel Technologies Inc. will give to your products and services all the visibility they deserved.

### *Products and Services*

- Multimedia production on CD-ROM
	- · animation
	- · computer graphics
	- · indexed text and pictures
	- · databases
	- · sound and music
	- · full motion video
	- · special effects
- **Interactive kiosks**
- · Point-of-information displays
- · Products catalogue on CD-ROM
- · Software demo
- · Advertising Screen Saver
- · Corporate and industrial training
- Sale and installation of computers, networks, and software's.
- Complete technical support on all our product and services.

### **Interactive Business Diskette :**

- Provide a showroom for your company products and services.
- · Cost effective and easy distribution solution.
- · Easy "point-and-click" interactive menu.
- Can hold more than 500 color photos or 1000 pages of text.
- We can transfer data from your database to the diskette.
- Select and print automatically your order.

# **Support and Questions**

To check whether you have the most recent version of **ArtSaver Nature®** , please check your local bulletin-board.

**ArtSaver Nature®** add on pictures will soon be available on your local bulletin-board.

Technical support is available at no charge by sending electronic mail to 102131,3251 on Compuserve,or 102131.3251@compuserve.com on the Internet.

**ArtSaver Nature®** may not be able to run or display some pictures or dissolve effects if the amount of available

RAM is too low.You may increase the amount of available RAM by closing some of the open applications in Windows.

## **Setup**

**Setup Options**-- In the screen saver setup you can change the amount of time in second each picture will be view in the slide show. You can also choose to have the screen saver picture's section to appear in a random sequence.

To access the Setup from Windows 3.1 you will have to access your Control Panel, then Desktop, in the Screen Saver section choose Setup. You can then choose the proper delay in second for each picture and if you want them to appear in random sequence.

To access the Setup from Windows 95 you will have select the Start button, then Setting, to access your Control Panel, then Display, in the Screen Saver section choose Setting. You can then choose the proper delay in second for each picture and if you want them to appear in random sequence.

**Screen Colors** -- The program will automatically detect the number of colors your screen can display. The program may not detect correctly some display card color depth and this may cause the display to show bad colors. You can correct this in the Setup section by choosing a lower value for the number of colors supported for your screen. Please note that the pictures are in True Colors (24-bit) and will be display with a lower quality if you choose 256 colors. The screen saver will not work on 16 color's resolution display.

**Password** -- Password protection is available by a button click in the setup program. As with any password protection for a screen saver, be careful not to lose the password. If you do you can delete the password by editing "control.ini" in Windows directory: in section "[Screen Saver.ArtSaver]". You can simply delete the line with "Password=". This program has the same password limitations as with any screen saver:

- 1. It does not prevent completely rebooting the PC.
- 2. Password protection can be defeated by editing "control.ini".
- 3. Do not forget your password or you will have to do steps 1 and 2.

The screen saver password protection only stops casual users from bothering with your PC. It will also prevent other users from accessing your network files if those are also password protected

# **Order Form for Artsaver Nature® 1.03**

(use this order form for FAX orders, MAIL orders or Purchase orders)

*FAX orders* **:** Fill out this order form and fax it to **Fax number : 514-473-6403** *MAIL orders* **:** Fill out this order form and send it to : **Scidel Technologies Inc. 152, 61 ave Nord St-Joseph-du-Lac, Qc Canada, J0N 1M0** *P.O.* : (Same as Mail orders)

Prices guaranteed through December, 1996.

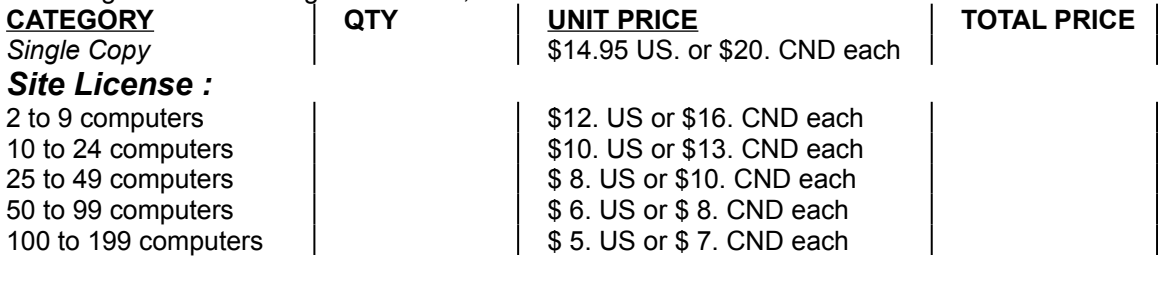

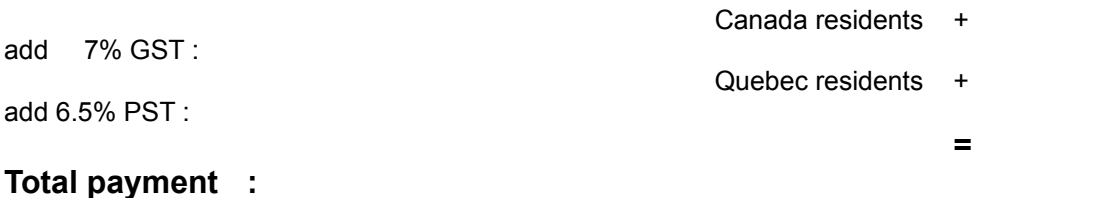

#### Name: Date: Company: Address: City, State, Zip: Country: Day Phone: Eve: Fax: Serial Number: Electronic Mail address: How did you hear about Artsaver Nature? Comments:

### **PAYMENT METHOD :**

- [] Certified check or postal money order enclosed
- [ ] Please bill me (only from government and accredited educational institutions and major corporations) Purchase Order # :

[ ] Charge my credit card VISA

Credit Card Number:

Expiration Date: Signature (required for credit card orders):